## 1. Apri 2. Inserisci la scheda SIM e chiudi 3. Collega **4. Collegati**

Una volta che la chiavetta USB è stata collegata al computer e ha trovato un buon segnale dati, sarai connesso automaticamente a Internet. Potrebbe essere richiesto di

inserire il numero PIN per la scheda SIM installata nella chiavetta USB.

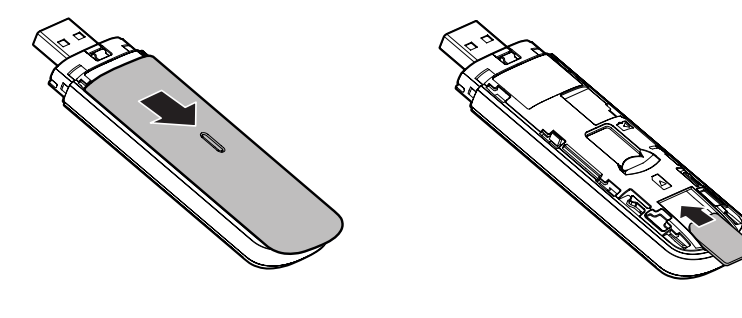

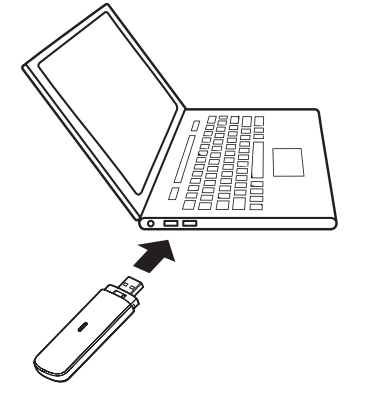

## L'indicatore LED

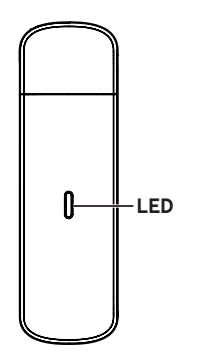

Rosso fisso - Stato di errore

Verde fisso - Registrato su 3G/2G

Verde lampeggiante - Connesso al 3G/2G

Blu fisso - Registrato su 4G

Blu lampeggiante - Connesso al 4G

## Utilizzo dell'interfaccia Web con vodafonemobile.vmb

Digita **vodafonemobile.vmb** nel browser.

In questo modo potrai visualizzare lo stato di rete e del Wi-Fi, quanti dati sono stati utilizzati, potrai

gestire le impostazioni di roaming, ottenere assistenza e supporto e inviare e ricevere messaggi SIM dal tuo computer.

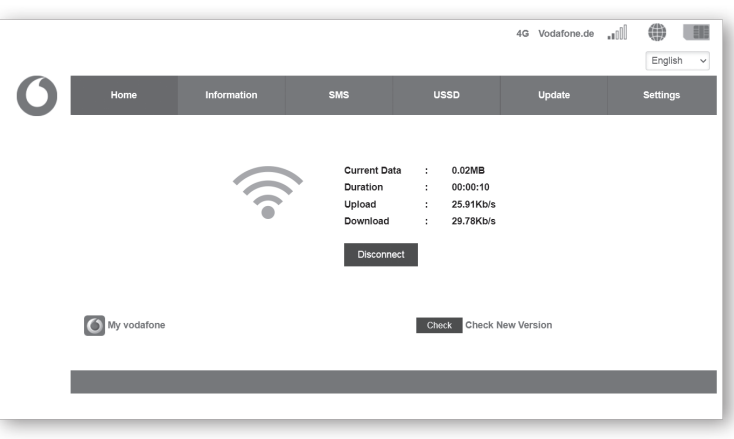

Vodafone K5161z Guida rapida

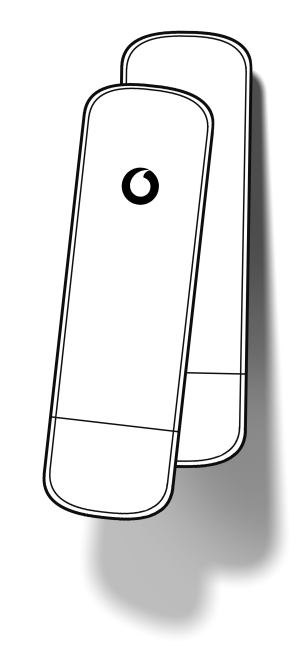

©Vodafone Group 2021. Vodafone e i logo Vodafone sono marchi del Gruppo Vodafone. Tutti i nomi di prodotti e di società qui menzionati sono marchi che appartengono ai rispettivi proprietari.